# **MANUEL d'utilisation**

LAMBDA CARBOMETER – Module de mesure de la concentration en CO<sub>2</sub> (dioxyde de carbone)

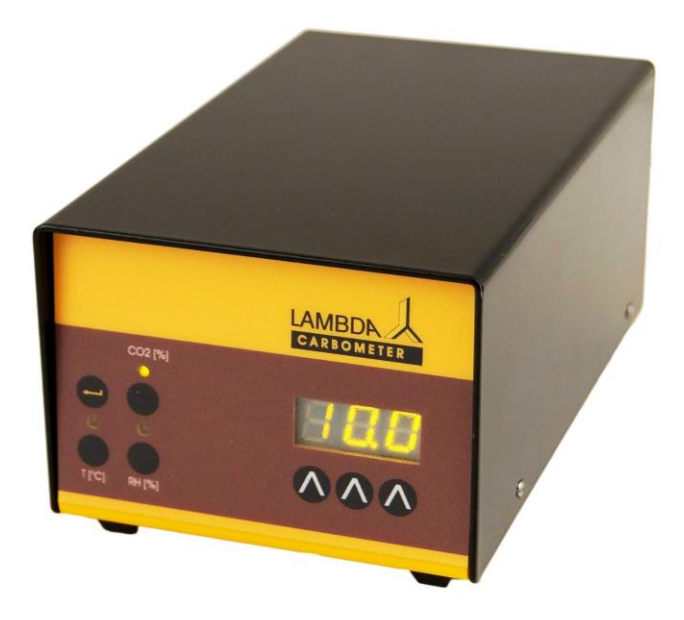

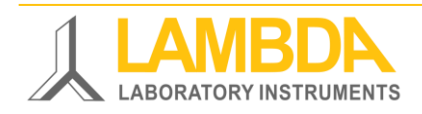

# **LAMBDA CARBOMETER - Détecteur de CO<sup>2</sup> : unité de mesure de la concentration en dioxyde de carbone**

Le LAMBDA CARBOMETER (détecteur d'dioxyde de carbone) permet de mesurer la **concentration en CO<sup>2</sup> gazeux (gamme 0 – 100 %)** dans les gaz de sortie des bioréacteurs LAMBDA MINIFOR.

Le détecteur de CO<sub>2</sub> dispose d'une interface RS-485 permettant la connexion d'un PC ou d'un automate. Les données mesurées peuvent être visualisées et enregistrées par exemple par le logiciel de fermentation industrielle SIAM.

Connecté aux condenseurs de la sortie des gaz des bioréacteurs de laboratoire LAMBDA MINIFOR, les détecteurs de CO<sub>2</sub> mesure les concentrations d'dioxyde de carbone aux sorties des gaz.

# **SOMMAIRE**

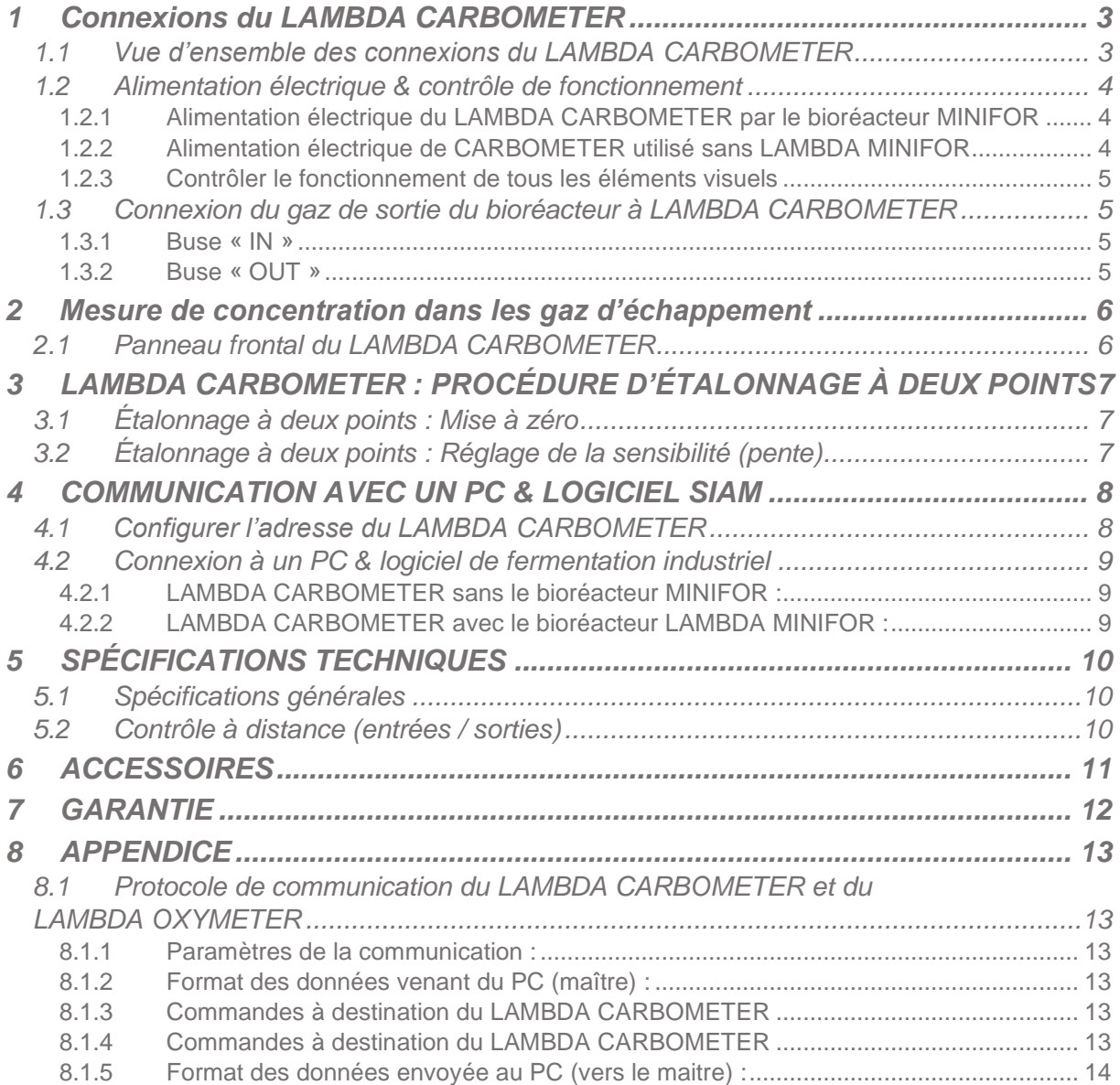

# **Les appareils de laboratoire de LAMBDA**

LAMBDA Laboratory Instruments développe des instruments de laboratoire innovants de haute qualité avec un excellent rapport prix / performances pour la biotechnologie, la microbiologie, les industries agroalimentaires, chimiques et pharmaceutiques, la recherche et développement ainsi que pour les applications générales de laboratoire et de recherche.

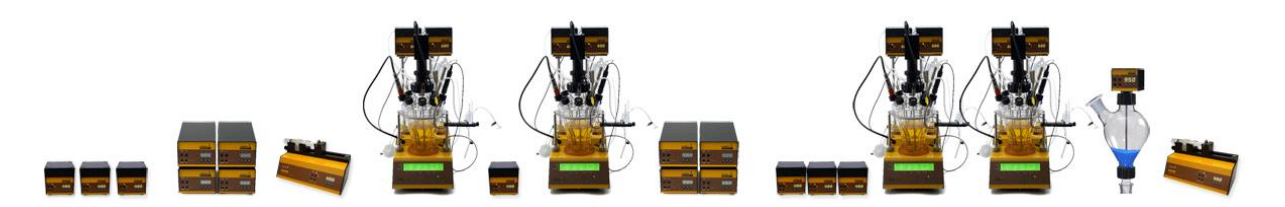

Figure 1 Les appareils de laboratoire de LAMBDA

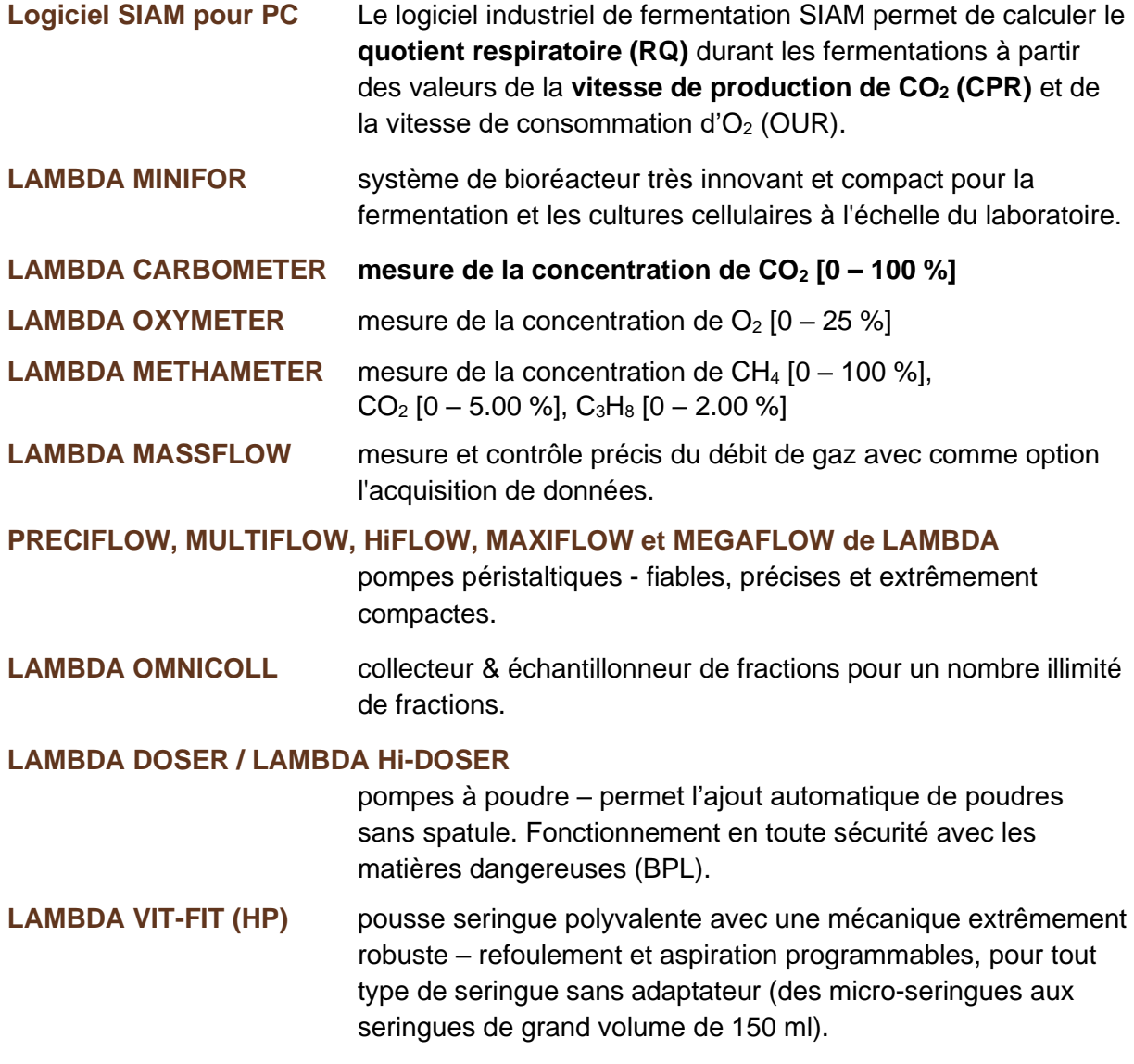

i.

# <span id="page-3-0"></span>**1 Connexions du LAMBDA CARBOMETER**

# <span id="page-3-1"></span>**1.1 Vue d'ensemble des connexions du LAMBDA CARBOMETER**

**Table 1** Connexions du LAMBDA CARBOMETER : Seul, avec un bioréacteur LAMBDA MINIFOR ou SIAM (logiciel pour PC) :

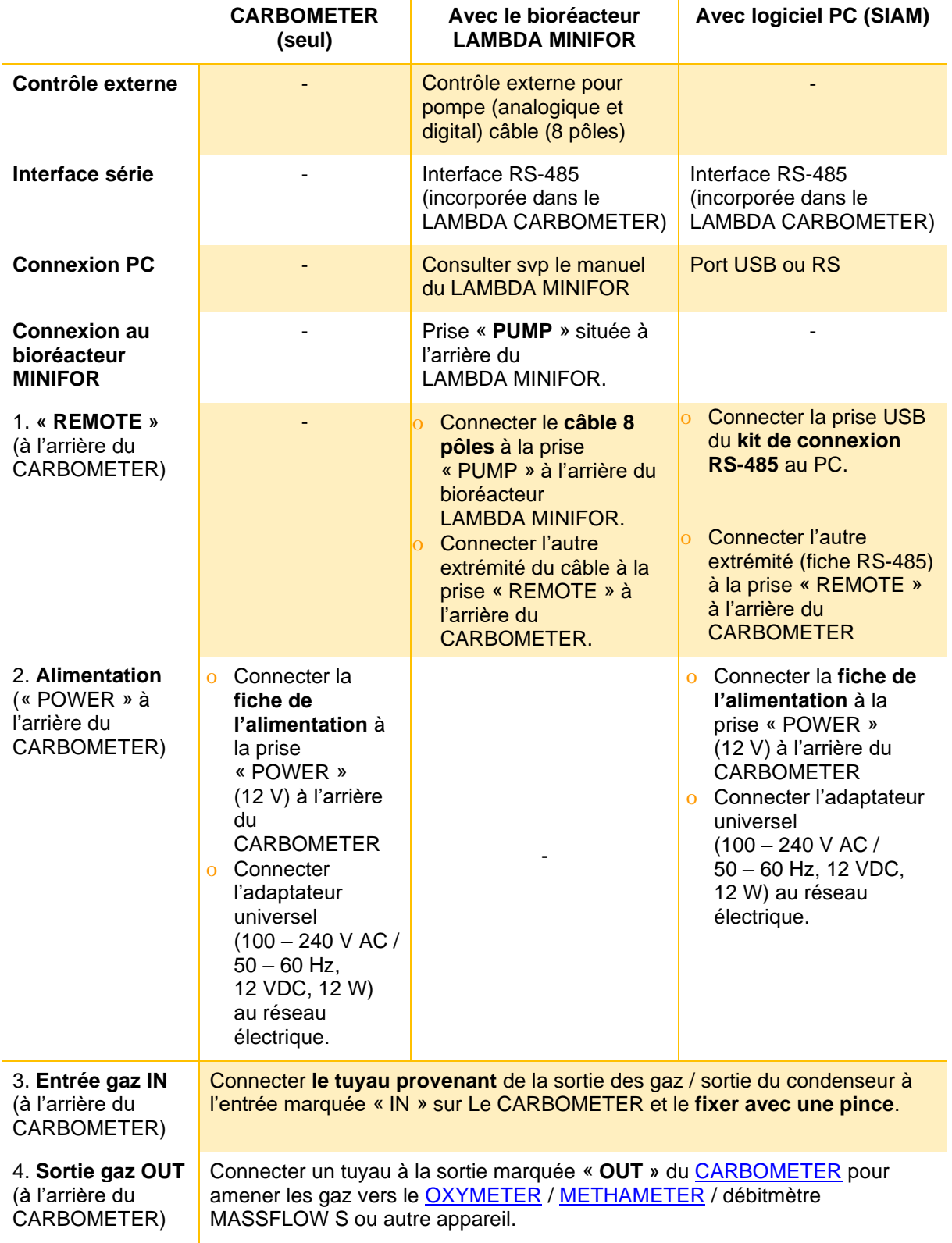

# <span id="page-4-0"></span>**1.2 Alimentation électrique & contrôle de fonctionnement**

<span id="page-4-1"></span>**1.2.1 Alimentation électrique du LAMBDA CARBOMETER par le bioréacteur MINIFOR**

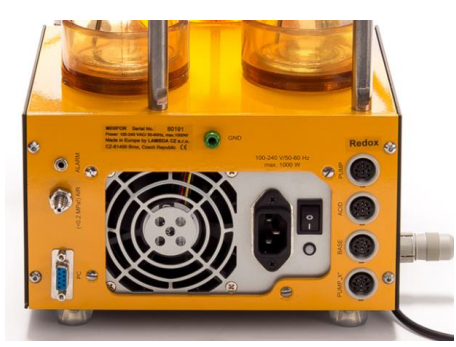

Figure 2 Le bioréacteur de laboratoire LAMBDA MINIFOR : La prise « PUMP » est située à l'arrière.

Le CARBOMETER est alimenté électriquement par le bioréacteur de laboratoire **LAMBDA MINIFOR.**

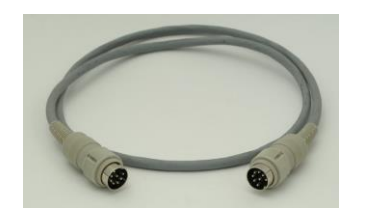

Figure 3 Le câble à 8 pôles (réf. 4810 de LAMBDA Laboratory Instruments)

Le CARBOMETER est connecté par le **câble à 8 pôles** adéquat (Lambda Laboratory Instruments réf. 4810) **à la prise « PUMP »** située à l'arrière du bioréacteur LAMBDA MINIFOR.

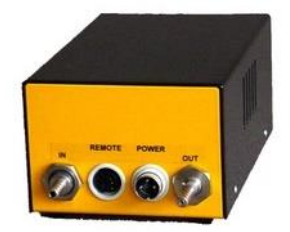

Figure 4 LAMBDA CARBOMETER : la prise « REMOTE » est à l'arrière.

L'autre extrémité du câble à 8 pôles (réf. 4810) est branchée à la prise « **REMOTE** » à l'arrière du **LAMBDA CARBOMETER**.

## <span id="page-4-2"></span>**1.2.2 Alimentation électrique de CARBOMETER utilisé sans LAMBDA MINIFOR**

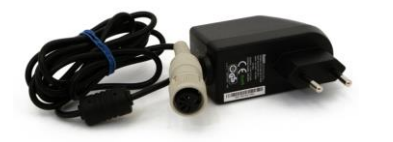

Lorsque le LAMBDA CARBOMETER est utilisé indépendamment du bioréacteur MINIFOR, une **alimentation universelle 100 – 240 V AC / 50 – 60 Hz, 12 VDC, 12 W** est utilisée.

Figure 5 Alimentation (12 V / 12 W) réf. 4820 de LAMBDA Laboratory **Instruments** 

## <span id="page-5-0"></span>**1.2.3 Contrôler le fonctionnement de tous les éléments visuels**

Une fois connecté à l'alimentation électrique, les **LED**s et l'affichage du LAMBDA CARBOMETER s'allument un court instant. Cela permet de contrôler le fonctionnement de tous les éléments visuels.

# <span id="page-5-1"></span>**1.3 Connexion du gaz de sortie du bioréacteur à LAMBDA CARBOMETER**

#### <span id="page-5-2"></span>**1.3.1 Buse « IN »**

La ligne de **la sortie des gaz du bioréacteur** LAMBDA MINIFOR - après le condenseur en verre (réf. 800101) et le filtre d'air de sortie (réf. 800099-L) - est connectée par le tuyau à la **buse « IN » à l'arrière du LAMBDA CARBOMETER**.

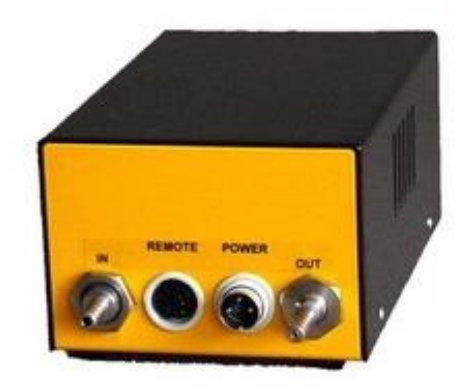

Figure 6 Les buses « IN » et « OUT » à l'arrière du LAMBDA CARBOMETER : « IN » pour la sortie de gaz du bioréacteur ; « OUT » pour brancher METHAMETER, OXYMETER, MASSFLOW S ou un autre instrument de laboratoire.

## <span id="page-5-3"></span>**1.3.2 Buse « OUT »**

Le tuyau de gaz de la **buse « OUT »** du LAMBDA CARBOMETER peut être **connecté aux autres instruments** de mesure de gaz comme

- à la buse « IN » de LAMBDA METHAMETER
- à la buse « IN » de LAMBDA OXYMETER
- à la buse « IN » de LAMBDA MASSFLOW S.

# <span id="page-6-0"></span>**2 Mesure de concentration dans les gaz d'échappement**

La **concentration d'dioxyde de carbone** dans les gaz d'échappement / gaz de sortie peut être mesurée dans les gammes suivantes :

- Concentration d'dioxyde de carbone **CO<sup>2</sup> [0 – 9.99 %]**
- Concentration d'dioxyde de carbone **CO<sup>2</sup> [10.0 – 99.9 %].**  (L'appareil sélectionne automatiquement la gamme de mesure.)

Le LAMBDA CARBOMETER mesure également :

- L'**humidité relative (HR %)** dans le capteur
- La **température (T)** dans le capteur. (La température mesurée dans le capteur ne correspond pas forcément à la température du gaz traversant.)

#### <span id="page-6-1"></span>**2.1 Panneau frontal du LAMBDA CARBOMETER**

Table 2 Le panneau de commande du LAMBDA CARBOMETER affiche :

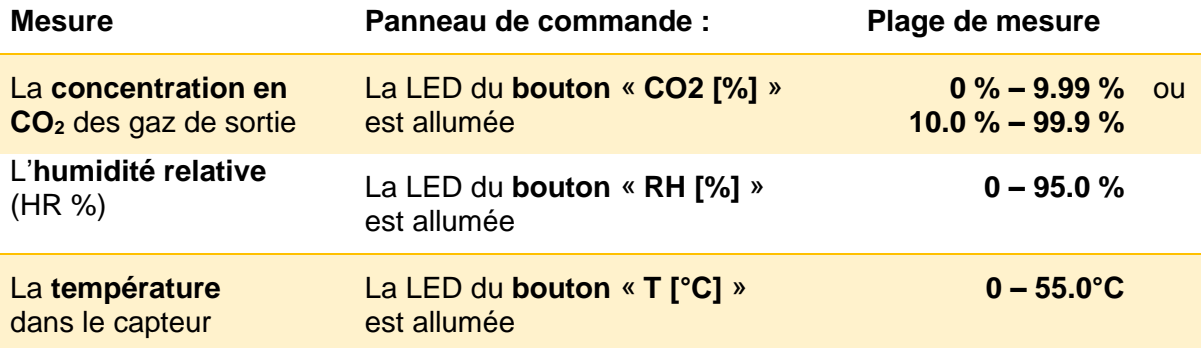

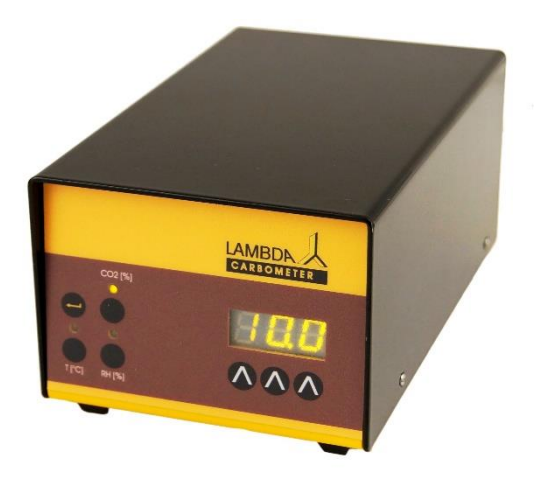

Figure 7 Example : LAMBDA CARBOMETER affiche la concentration CO<sub>2</sub> : La LED « CO2 [%] » est allumée.

# <span id="page-7-0"></span>**3 LAMBDA CARBOMETER : PROCÉDURE D'ÉTALONNAGE À DEUX POINTS**

L'étalonnage de LAMBDA CARBOMETER est une calibration en deux points comprenant la mise à zéro et la sensibilité (pente) :

## <span id="page-7-1"></span>**3.1 Étalonnage à deux points : Mise à zéro**

Pour effectuer l'étalonnage, le LAMBDA CARBOMETER dispose de deux boutons situés à l'arrière et notés **N<sup>2</sup>** et **Air**.

➢ Connectez une source **d'azote gazeux (N2**) à l'entrée de CARBOMETER. Le débit de gaz doit être d'environ 200 ml / min.

L'écran affiche une valeur qui se stabilise progressivement et s'approche de zéro.

➢ Une fois la valeur de l'écran stabilisée, appuyez sur le bouton situé dans l'orifice noté **N2**.

L'écran affiche *"0.00"*. Le CARBOMETER passe en mode lecture.

**Remarque** : Un moyen plus simple mais moins précis consiste à **utiliser un débit d'air pour le réglage zéro** (le débit d'air doit être d'environ 200 ml/min). Dans ce cas, une fois la valeur à l'écran stabilisée, appuyez sur le bouton dans le trou à l'arrière noté Air. L'écran affiche "*0.04*", ce qui correspond à la concentration attendue de  $CO<sub>2</sub>$  dans l'air (400 ppm).

# <span id="page-7-2"></span>**3.2 Étalonnage à deux points : Réglage de la sensibilité (pente)**

➢ Connectez une source de **CO<sup>2</sup> de concentration connue** sur l'entrée gaz du CARBOMETER.

Le débit de gaz doit être d'environ 200 ml / min.

L'affichage se stabilise avec la valeur réelle de la concentration de  $CO<sub>2</sub>$ .

Une fois la valeur réelle de la concentration de CO<sup>2</sup> stabilisée, **le facteur de correction** peut être calculé comme le rapport entre la concentration réelle de  $CO<sub>2</sub>$  du gaz et la concentration réelle mesurée.

 $\triangleright$  Débranchez l'alimentation électrique et appuyez continuellement sur le **bouton**  $\wedge$ **situé le plus à gauche sous l'affichage** et rebranchez l'alimentation électrique.

L'écran affiche *"SLP"* puis la valeur du facteur de correction.

Pour entrer la nouvelle valeur du facteur de correction,

#### ➢ utilisez les **boutons sous l'affichage**

et appuyez sur le bouton «  $\leftarrow$  ».

Le facteur de correction est enregistré.

L'écran affiche la concentration réelle en dioxyde de carbone  $(CO<sub>2</sub>)$ .

Le CARBOMETER passe en mode mesure.

# <span id="page-8-0"></span>**4 COMMUNICATION AVEC UN PC & LOGICIEL SIAM**

Les valeurs de concentration en dioxyde de carbone des gaz de sortie peuvent être visualisées et enregistrées par le logiciel de fermentation industrielle [SIAM](https://www.lambda-instruments.com/fr/siam-logiciel-de-controle-industriel-pour-fermenteurs/) qui est installé sur un PC.

# <span id="page-8-1"></span>**4.1 Configurer l'adresse du LAMBDA CARBOMETER**

Pour la communication entre l'appareil LAMBDA CARBOMETER et l'ordinateur, l'appareil a besoin d'une adresse.

#### **Pour visualiser et modifier l'adresse de l'appareil :**

- ➢ **Débrancher le câble à 8 pôles** du LAMBDA CARBOMETER (*lorsqu'il est utilisé avec le bioréacteur LAMBDA MINIFOR)* **ou débrancher le câble de l'alimentation** *(lorsqu'il est utilisé de façon autonome ou connecté à un PC).*
- ➢ Appuyer sur le bouton « **CO2 [%]** » de LAMBDA CARBOMETER en continu tout en reconnectant **le câble à 8 pôles** au LAMBDA CARBOMETER (*lorsqu'il est utilisé avec le bioréacteur LAMBDA MINIFOR*) **ou** tout en reconnectant **le câble de l'alimentation**

*(lorsqu'il est utilisé de façon autonome ou connecté à un PC).*

Le message "*A*" suivi de deux chiffres s'affiche à l'écran. Ce nombre de **00** à **99** est **l'adresse actuelle** du LAMBDA CARBOMETER.

#### **Pour modifier l'adresse :**

- ➢ Appuyer sur les touches **Λ Λ Λ** sous l'écran jusqu'à ce que le nombre souhaité pour l'adresse soit obtenu.
- ➢ Appuyer sur le bouton « **OK** » pour valider et enregistrer la valeur.

L'adresse du LAMBDA CARBOMETER est validée et enregistrée.

# <span id="page-9-0"></span>**4.2 Connexion à un PC & logiciel de fermentation industriel**

[Le logiciel industriel SIAM](https://www.lambda-instruments.com/fr/siam-logiciel-de-controle-industriel-pour-fermenteurs/) est prévu pour l'automatisation des fermentations et cultures de cellules à l'échelle du laboratoire.

Lorsque LAMBDA CARBOMETER est utilisé avec le [bioréacteur LAMBDA](https://www.lambda-instruments.com/fr/fermenteur-bioreacteur/) MINIFOR, le logiciel de fermentation industrielle SIAM permet de calculer le **quotient respiratoire** (RQ) à partir des valeurs de la **vitesse de production de CO<sup>2</sup>** (CPR) et de la **vitesse de consommation d'O<sup>2</sup>** (OUR) pendant le processus de fermentation.

## <span id="page-9-1"></span>**4.2.1 LAMBDA CARBOMETER sans le bioréacteur MINIFOR :**

Lorsque LAMBDA CARBOMETER est utilisé indépendamment du bioréacteur MINIFOR, il peut être connecté à un PC avec un **kit de connexion RS-485** comprend

- le convertisseur USB vers RS-232
- le convertisseur RS-232/485 avec
- l'alimentation pour convertisseur RS-232/485

et

#### • le **câble de connexion RS-485**

Le kit de connexion RS-485 est connecté au **port USB du PC** pour le contrôle par un logiciel.

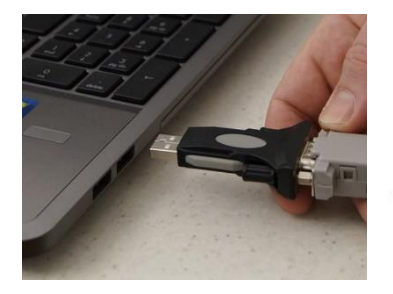

Figure 8 Convertisseur USB vers RS-232

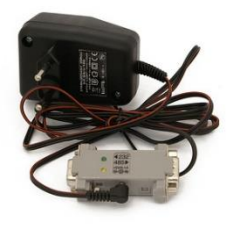

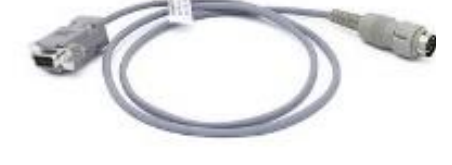

Figure 9 L'alimentation pour Figure 10 Câble de connexion RS-485 (#4819-P)

## <span id="page-9-2"></span>**4.2.2 LAMBDA CARBOMETER avec le bioréacteur LAMBDA MINIFOR :**

convertisseur RS-232/485 et convertisseur RS-232/485

Le LAMBDA CARBOMETER est connecté à la prise « **PUMP** » située à l'arrière de l'unité de commande du bioréacteur LAMBDA MINIFOR. C'est alors le bioréacteur qui est connecté au PC (utilisation du logiciel industriel de fermentation SIAM) à l'aide du kit de connexion.

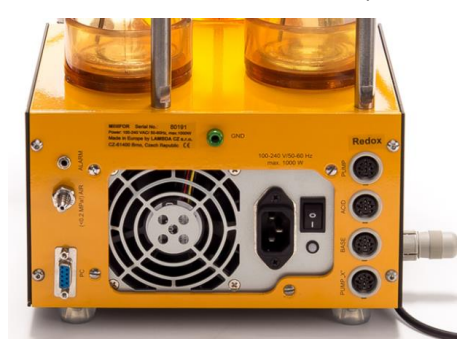

Figure 11 La prise « PUMP » est située à l'arrière bioréacteur LAMBDA MINIFOR

# <span id="page-10-0"></span>**5 SPÉCIFICATIONS TECHNIQUES**

# <span id="page-10-1"></span>**5.1 Spécifications générales**

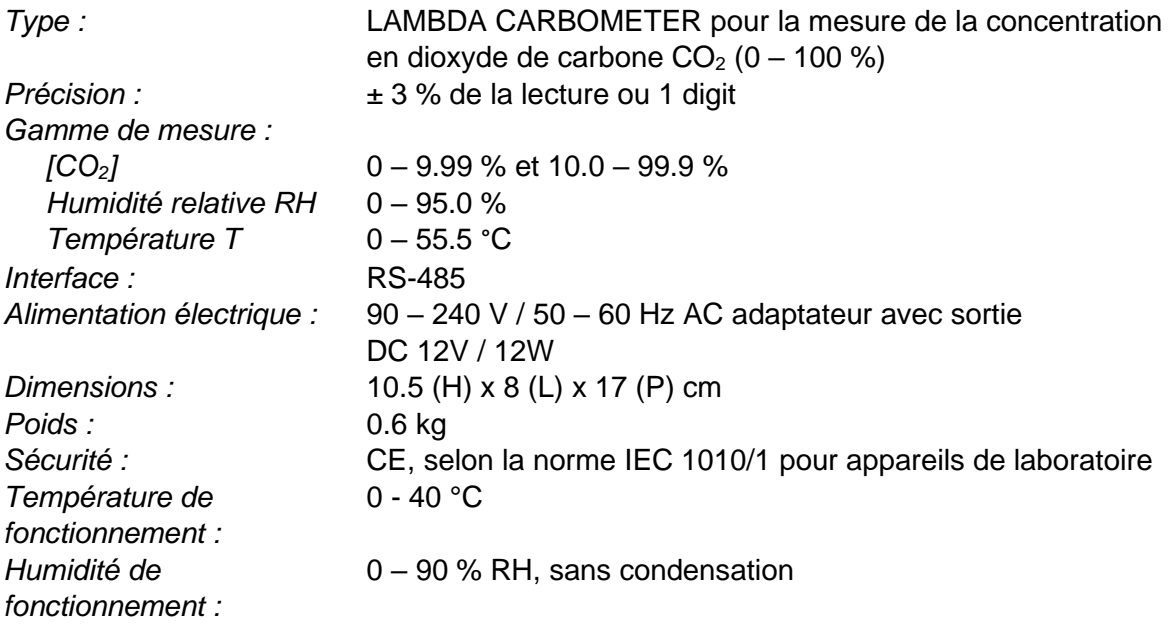

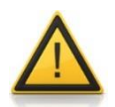

Pour des raisons de sécurité la tension du signal externe **ne doit pas dépasser 48 V** par rapport à la terre !

## <span id="page-10-2"></span>**5.2 Contrôle à distance (entrées / sorties)**

La prise DIN 8-pole "**REMOTE**" est utilisée pour la commande à distance et l'interface RS485 :

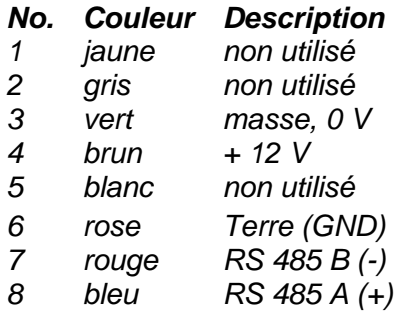

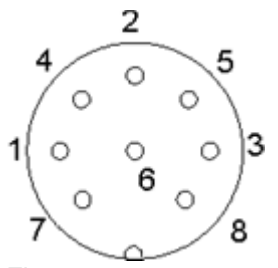

Figure 12 connecteur 8 pôles

(Le protocole de communication se trouve en appendice [:Protocole de communication du](#page-13-1)  [LAMBDA CARBOMETER.](#page-13-1))

# <span id="page-11-0"></span>**6 ACCESSOIRES**

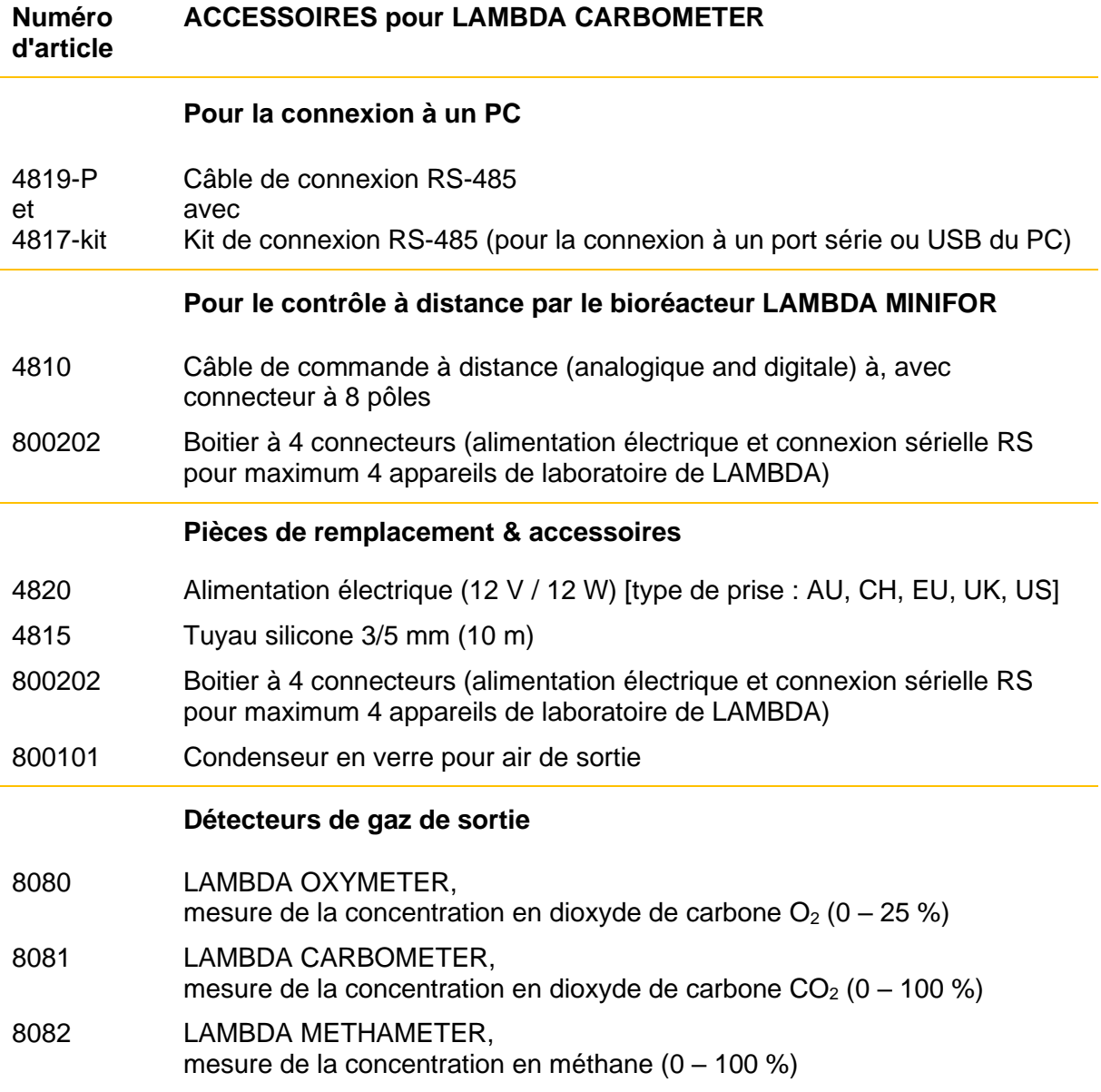

# <span id="page-12-0"></span>**7 GARANTIE**

LAMBDA offre une garantie de deux ans sur les défauts des matériaux et de fabrication, si l'instrument a été utilisé conformément au manuel d'utilisation.

Conditions de garantie :

- L'instrument doit être retourné avec une description complète du défaut ou du problème. Afin de renvoyer l'équipement pour réparation, vous devez demander un numéro d'autorisation de retour de LAMBDA.
- Le client enverra l'instrument à notre adresse de réparation.
- Les dommages aux produits ou leur perte durant le transport ne seront pas compensés par LAMBDA.
- En cas de non-respect de ces exigences le client ne pourra bénéficier de la garantie.

Numéro de série : \_\_\_\_\_\_\_\_\_\_\_\_\_\_\_\_\_\_\_\_\_\_\_\_\_\_\_\_\_\_

Garantie à partir de : \_\_\_\_\_\_\_\_\_\_\_\_\_\_\_\_\_\_\_\_\_\_\_\_\_\_\_\_

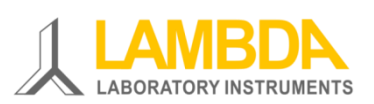

**LAMBDA Instruments Sàrl** Schochenmühlestrasse 2 CH-6340 Baar SUISSE – EUROPE Tél. : +41 444 50 20 71

E-mail: [support@lambda-instruments.com](mailto:support@lambda-instruments.com?subject=Helpdesk:%20LAMBDA%20CARBOMETER) Web: [www.lambda-instruments.com/fr/](https://www.lambda-instruments.com/fr/)

#### **LAMBDA CZ s.r.o.**

Lozibky 1 CZ-61400 Brno RÉPUBLIQUE TCHÈQUE – UE Tél. : +420 603 970 653

[www.fermentor.net/](https://www.fermentor.net/) [www.bioreactor.ch/fr/](https://www.bioreactor.ch/fr/) 

# <span id="page-13-0"></span>**8 APPENDICE**

## <span id="page-13-1"></span>**8.1 Protocole de communication du LAMBDA CARBOMETER et du LAMBDA OXYMETER**

#### <span id="page-13-2"></span>**8.1.1 Paramètres de la communication :**

Vitesse : 2400 Baud Format de données : 8 bits, parité impaire, 1 bit de stop Mode de réception : DTR (en général commutation automatique) Intervalle transmission- réception : 10 ms

#### <span id="page-13-3"></span>**8.1.2 Format des données venant du PC (maître) :**

# ss mm **z** qs c Données envoyées

*Où :*

- ss Adresse de l'esclave recevant les données
- mm L'adresse du maître envoyant les données
- **z** Commande
- qs Somme de contrôle
- c Retour chariot CR (ASCII 0D)

#### <span id="page-13-4"></span>**8.1.3 Commandes à destination du LAMBDA CARBOMETER**

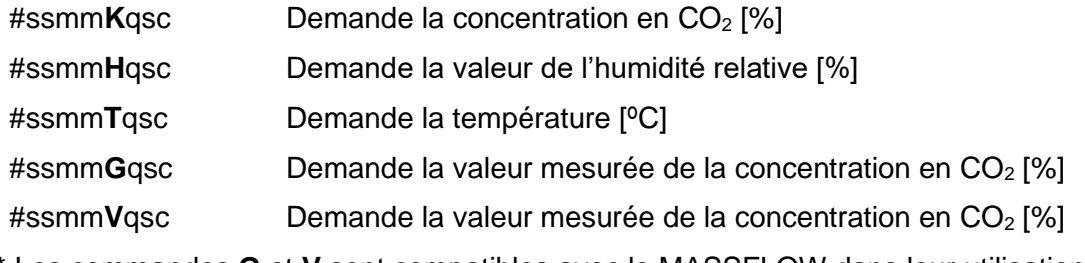

\* Les commandes **G** et **V** sont compatibles avec le MASSFLOW dans leur utilisation avec SIAM

#### <span id="page-13-5"></span>**8.1.4 Commandes à destination du LAMBDA CARBOMETER**

#ssmm**K**asc Demande la concentration en CO<sub>2</sub> [%] #ssmm**O**qsc Demande la pression partielle en CO<sub>2</sub> [mbar] #ssmm**P**qsc Demande la pression totale [mbar] #ssmm**T**qsc Demande la température [ºC] #ssmm**G**qsc Demande la concentration en CO<sup>2</sup> [%] #ssmmVqsc Demande la concentration en CO<sub>2</sub> [%]

\* Les commandes **G** et **V** sont compatibles avec le MASSFLOW dans leur utilisation avec SIAM

## <span id="page-14-0"></span>**8.1.5 Format des données envoyée au PC (vers le maitre) :**

< mm ss a xxxx qs c

*où :*

- a Type de commande (1 caractère ASCII)
- xxxx Données (4 chiffres ASCII 0.......9 transmission du plus fort au plus faible)
- qs Somme de contrôle en hexadécimal (2 caractères ASCII parmi 0.......9 A B C D E F)
- c Retour chariot CR (ASCII 0D)